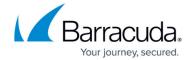

## **How to Display Policy Report Mail Size in Megabytes**

https://campus.barracuda.com/doc/46207934/

This article refers to the Barracuda ArchiveOne version 6.5.1 or higher.

By default the message size column in the Policy Report displays in bytes. If you wish to view the message size column in megabytes, use the following steps:

- 1. On the Archive Server, navigate to the installation folder, by default, C:\Program Files (x86)\Barracuda\ArchiveOne.
- 2. Open the file **PolicyReport.xsl** in Notepad.
- 3. Locate the line <xsl:value-of select="@size"/> bytes
- 4. Amend the line to read: <xsl:value-of select="sum(@size)\*0.000009765625"/> MBytes
- 5. Save and close the file.

## Barracuda ArchiveOne

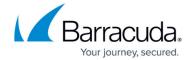

© Barracuda Networks Inc., 2024 The information contained within this document is confidential and proprietary to Barracuda Networks Inc. No portion of this document may be copied, distributed, publicized or used for other than internal documentary purposes without the written consent of an official representative of Barracuda Networks Inc. All specifications are subject to change without notice. Barracuda Networks Inc. assumes no responsibility for any inaccuracies in this document. Barracuda Networks Inc. reserves the right to change, modify, transfer, or otherwise revise this publication without notice.